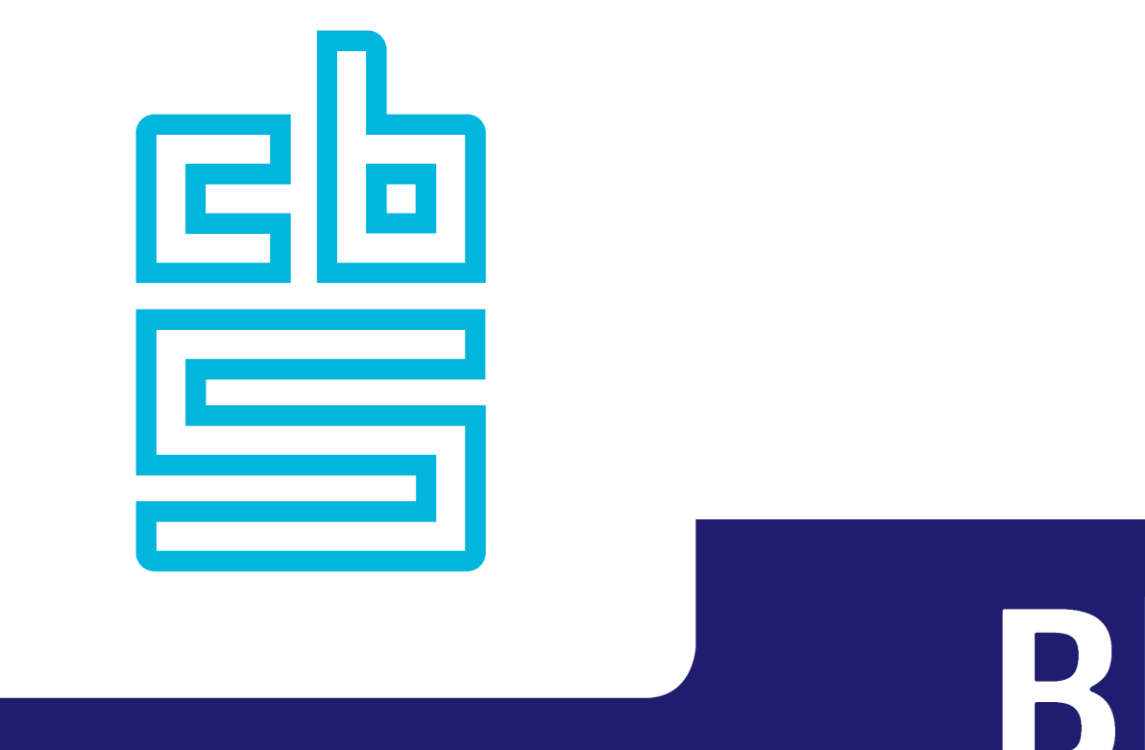

# Blaise <

## **Blaise 5 New Features demo**

<u>er</u>

**Blaise** 

**October 23th, 2023 Roger Linssen and Tim Carati**

#### **Agenda**

- String Dropdown List
- Deselectable Radiobuttons
- **Start Local Process**
- Virtual Keyboard (SendKeys)
- **Geolocation**
- Downgrade Resource Database
- **Bitt Google Translate**
- Session Data improvements
- **ResumePage**
- DataViewer improvements
- Content Security Policy
- Appointment control improvements

### **Overview**

**4**

## **String Dropdown List**

#### **String Dropdown List**

- Was present in Blaise 4, but not in Blaise 5
- Demo

#### **String Dropdown List**

- **Translations are not possible** 
	- You have to use an enumeration field for that

## **Deselectable Radiobuttons**

#### **Deselectable radio buttons**

- **ELONG Standing wish**
- Not conform standards
- **. Implemented using the resource database**
- **Demo**

## **Start Local Process**

#### **Start Local Process**

- Windows only, at the moment
- Starts a process, and optionally waits for it to complete
	- Can be used, for instance for Text-to-Speech (balabolka)
- Demo

## **Virtual Keyboard**

#### **Virtual Keyboard**

- **On-screen keyboard**
- **Implemented using the resource database, with the SendKeys action**
- Customizable
- Demo

## **Geolocation**

#### **Geolocation**

- Maps Control
- **Three possible providers** 
	- Bing
	- Google Maps
	- ArcGis
- API key(s) needed to use this feature
- Demo

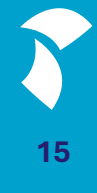

## **Downgrade Resource Database**

#### **Downgrade Resource Database**

- **This is needed more often than we anticipated**
- New controls, properties and/or actions are ignored
- **Demo**

## **Bitt Google Translate**

#### **Bitt Google Translate**

- **Uses Google Translate to translate texts**
- You need to use ISO language names
- **· Internet connection required**
- **Demo**

#### **Session Data improvements**

- In Manipula we introduced the GETSESSIONRECORD and UPDATESESSION functions that can be used to read session data for a specific primary key, modify data (fields only) and update the session data
	- Use an UPDATEFILE with a relative .bdix to the deployed data
- If all sessions need to be processed, you can use GETSESSIONDATA and loop through the records of the resulting TEMPORARYFILE
- When running scripts you can now also update session data, in particular useful when updating CATI related fields (e.g. ToWhom, SubPriority or Timeslice fields)

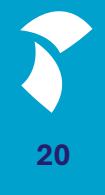

#### **Updating Session Data**

- Harmful change of your datamodel: all session data will be cleared
- Harmless change on your datamodel (e.g. added a new field)
- Three options to determine what will happen with SessionData:
	- According to Session Data compatibility:
		- **.** if the SessionData change is harmful, only the field data and checks of the session are preserved
		- If the SessionData change is harmless, all session data will be read
	- Only read data fields and checks:
		- Regardless of SessionData change, only field data and checks of the session are preserved
	- **Try to include aux fields:** 
		- As above, but an attempt is made to assign auxfields as well

#### **Updating Session Data (2)**

- Sample datamodel:
- Version 1 (original) Version 2a (no changes in auxfields)

```
JAUXFIELDS
  titleFill "Please specify your title": STRING[5]
  secondTitleFill: STRING[5]
IF Title = Other THEN
  titleFill.ASK
  secondTitleFill:=titleFill
ELSEIF Title = Mr THEN
  titleFill := 'Mr.'
ELSEIF (Title = RESPONSE) THEN
  titleFill := 'Mrs.'ENDIF
```
#### ■ Version 2b (incompatible auxfields)

**NUXFIELDS** titleFill "Please specify your title": STRING[5] // an auxfield was removed: Session Data change is harmful

IF Title = Other THEN titleFill.ASK ELSEIF Title = Mr THEN titleFill := 'Mr.' ELSEIF (Title = RESPONSE) THEN titleFill := 'Mrs.' **ENDIF** 

### **Updating Session Data (3)**

#### Option 1:

auxfields)

How to read Session Data after Harmless Update? According to Session Data Compatibility Only Read Data Fields and Checks Try to Include Aux Fields

#### Data Entry State  $F$  ID=1

A titleFill='Sir'

A secondTitleFill='Sir'

F Name='Tim'

F Title=Other

F TimeSpent=150

**EXPERISION 2a (harmless datamodel** change, compatible session data)

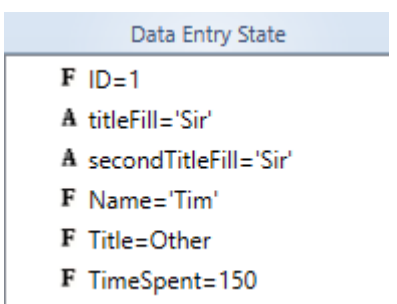

All session data is preserved (data, checks and

■ Version 2b (harmless datamodel change, incompatible session data)

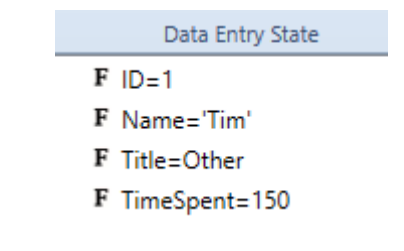

■ Data and checks are preserved, auxfields data is lost

### **Updating Session Data (4)**

#### **Option 2:**

How to read Session Data after Harmless Update?

According to Session Data Compatibility Only Read Data Fields and Checks

Try to Include Aux Fields

#### Data Entry State

 $F$  ID=2

A titleFill='Prof'

A second Title Fill = 'Prof'

F Name='Roger'

F Title=Other

F TimeSpent=180

**EXPERISHER Version 2a (harmless datamodel** change, compatible session data)

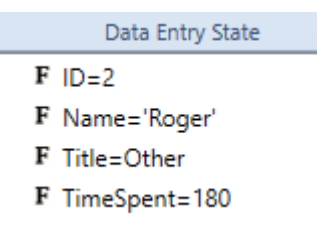

Version 2b (harmless datamodel change, incompatible session data)

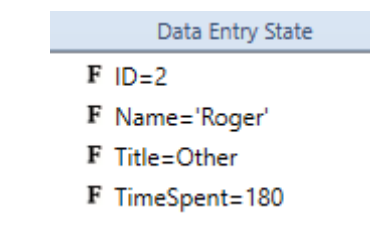

- Data and checks are preserved, auxfield data is lost (even though compatible)
- Data and checks are preserved, auxfields data is lost

#### **Updating Session Data (5)**

#### **Option 3:**

How to read Session Data after Harmless Update? According to Session Data Compatibility Only Read Data Fields and Checks Try to Include Aux Fields

#### Version 2a (harmless datamodel change, compatible session data)

#### Data Entry State

 $F$  ID=3

A titleFill="Lord"

A secondTitleFill='Lord'

F Name='Lon'

F Title=Other

F TimeSpent=200

All session data is preserved (because session data is compatible)

#### Data Entry State

 $F$  ID=3

A titleFill="Lord"

A second TitleFill='Lord'

F Name='Lon'

F Title=Other

F TimeSpent=200

**Version 2b (harmless datamodel)** change, incompatible session data)

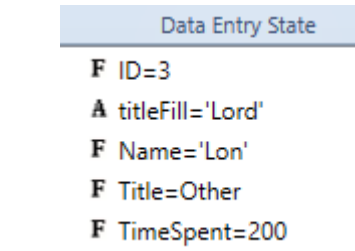

Data and checks are preserved, auxfields data that could be read is preserved

**25**

#### **Resume Page**

- Sometimes, you want different behavior based on if a respondent first started an interview, or if a session that was aborted earlier is continued
- You can use the Resume Page for this. If a session is resumed, the system will go to the ResumePage automatically (if defined)

#### **Resume Page (2)**

- Two fields for counting the number of completions and number or resumes (with Field References in the .blrd)
	- **ResumeCount: 0..100**
	- CompletedCount: 0..100
- Three fields to display a message based on the situation:
	- **EXTERE THE FIRST FIRTH THE FIRE THE THE THE THE FIRTH FIRTH FIRTH FIRTH** FIRTH FIRTH FIRTH FIRTH FIRTH FIRTH FIR
	- **E** ResumeIntro "Welcome back to our survey. You have started this survey ^ResumeCount time(s) before.": STRING[1], EMPTY
	- CompletedResumeIntro "Welcome back to our survey. You have resumed this survey ^ResumeCount time(s) before since the last of ^CompletedCount time(s) that you completed this survey": STRING[1], EMPTY

4 Blaise Resource Database ▷ Languages (1) ▷ Text Roles (17) ▷ Type References (2) 4 Field References (9) RespondentTimeZone RespondentTime MainSurveyName InstrumentID InterviewerID CaseID SomeSetField **ResumeCount** CompletedCount

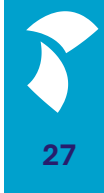

### **Resume Page (3)**

#### ■ A ResumePage is defined

**Start Page** ResumePageDemo.blax X Pages Structure **Custom Pages** Intro Page (0/2) Receipt Page (1/3) **A** Default Abort Page (1/2) Default Resume Page (1/1)  $\begin{array}{|c|c|}\n\hline\n\end{array}$  Default **Frror Pages(3)** 

- **This ResumePage has** OnLoad actions:
	- **Increase the ResumeCount**
	- **EX CurrentPage (to return to the normal** interview page automatically)

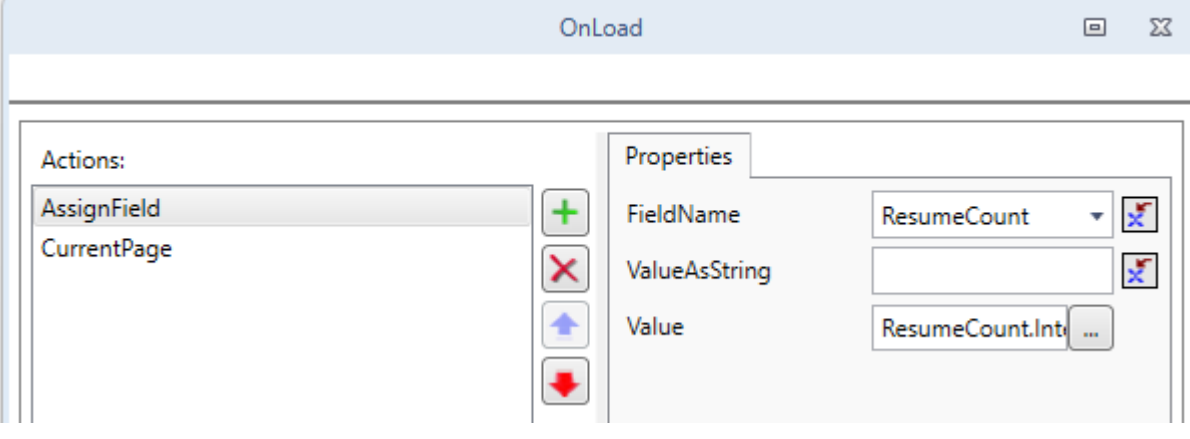

### **Resume Page (4)**

- OnEnd parallel actions:
	- **. Increase the CompletedCount**
	- Reset the ResumeCount to 0
	- **· Finish (required to end the** interview if you specify custom OnEnd actions)

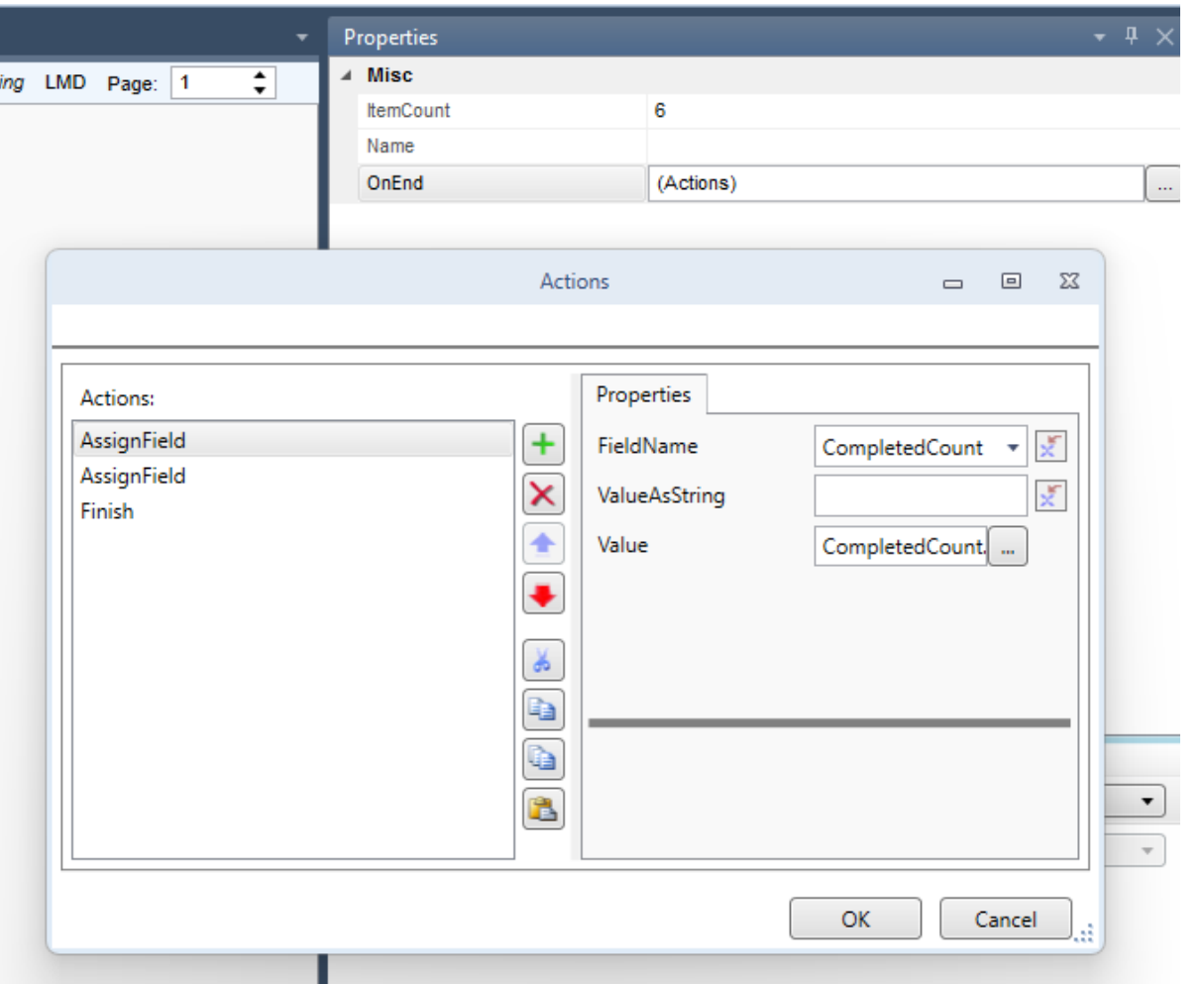

### **Resume Page (5)**

■ Demo

**30**

### **DataViewer improvements**

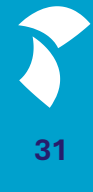

#### **Content Security Policy**

- For security reasons our web client is strict about what resources can be used (scripts, stylesheets, images)

- If you want to use external resources, you can specify them in a Content Security Policy file (.bcsp) for your project

### **Content Security Policy (2)**

- Example: image on a fieldpane with SourceUrl on the domain 'https://t4.ftcdn.net'
- By default, for security reasons, links to resources outside the application are not allowed
- So you need to explicitly allow images from this domain
- Demo

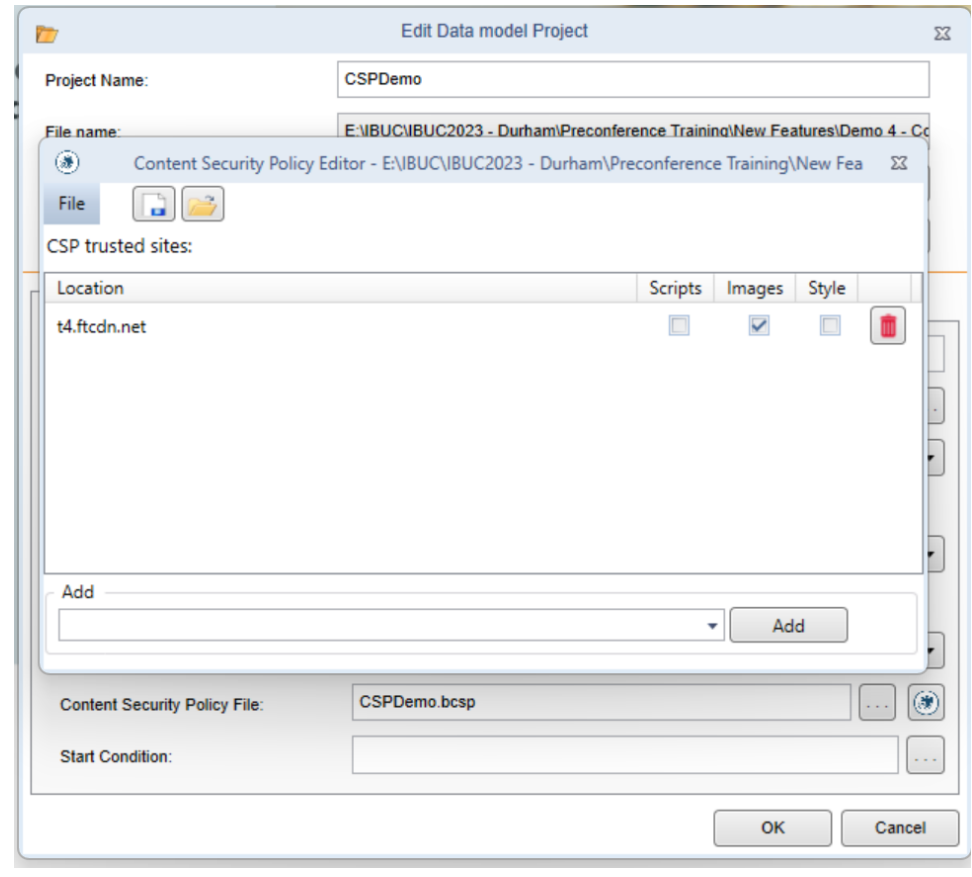

### **Appointment control**

■ Support for

**34**

#### **Appointment control**

- Support was added for making soft appointments:
	- Period
	- Weekdays

#### **Appointment control (2)**

#### **EXTER MAKING AT AFTER MAKING A HART AT A FIGURE .**

Survey days info **Total** Before current period After current period Last survey day  $\overline{4}$  $14$  $5<sup>7</sup>$ Friday, November 3, 2023 [1]  $\langle$  > OCTOBER 2023 DAY WEEK TIMELINE DAY TIMELINE WEEK **Sun 22** Mon 23 Tue 24 Wed 25 **Thu 26** Fri 27 **Sat 28** 8:00 AM Blocked Blocked 8:15 AM 8:30 AM 8:45 AM 9:00 AM  $9:15AM$ 9:30 AM  $#1$ 9:45 AM 10:00 AM 10:15 AM 10:30 AM 10:45 AM Date **Time Selected timeslot** Reset Confirm Date type  $\boxed{\text{No preference} \smile}$  Time  $\boxed{\text{No time}}$  $\checkmark$ Selected timeslot: No timeslot selected Appointments in selected slot: 0

Make an appointment using the calendar below

#### **Appointment control (3)**

### **Example an appointment using the calendar below**<br>Make an appointment using the calendar below

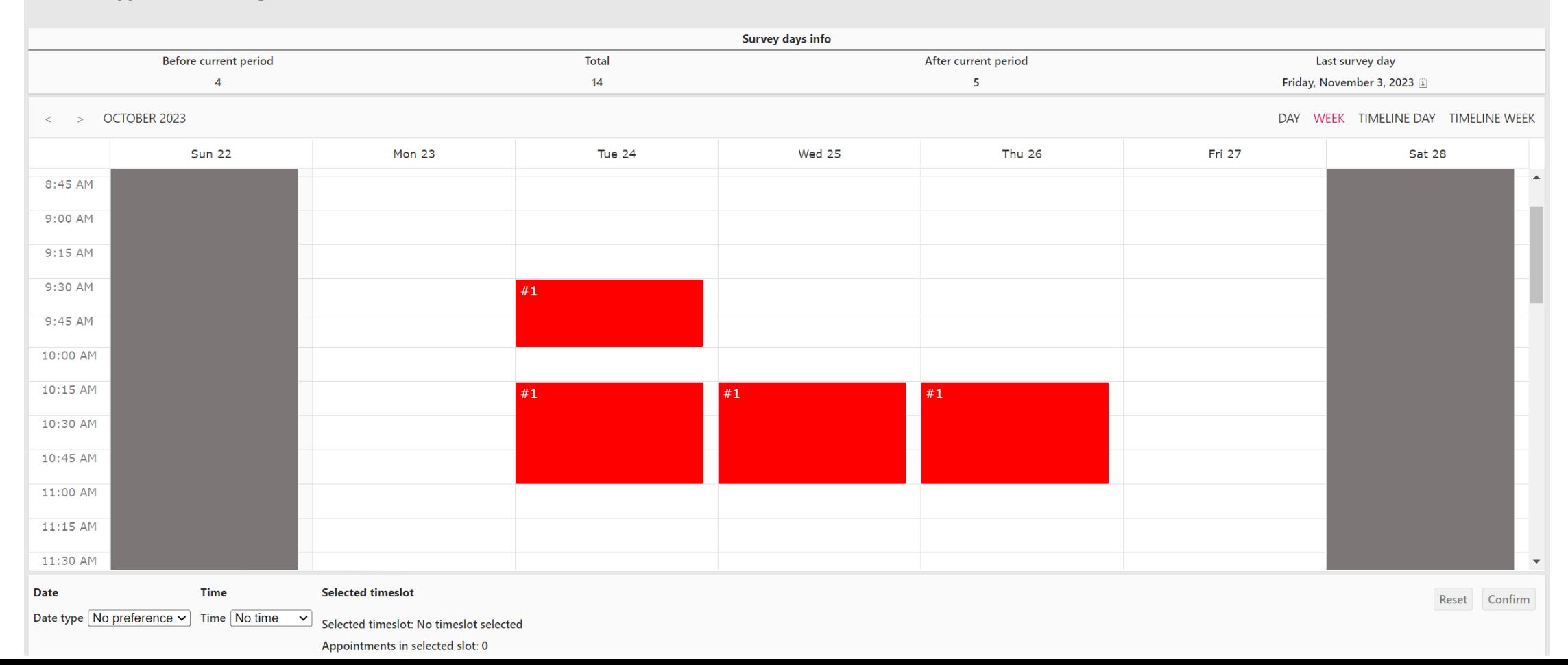

#### **Appointment control (4)**

#### **EXTER After making a soft appointment (weekdays)**

Make an appointment using the calendar below

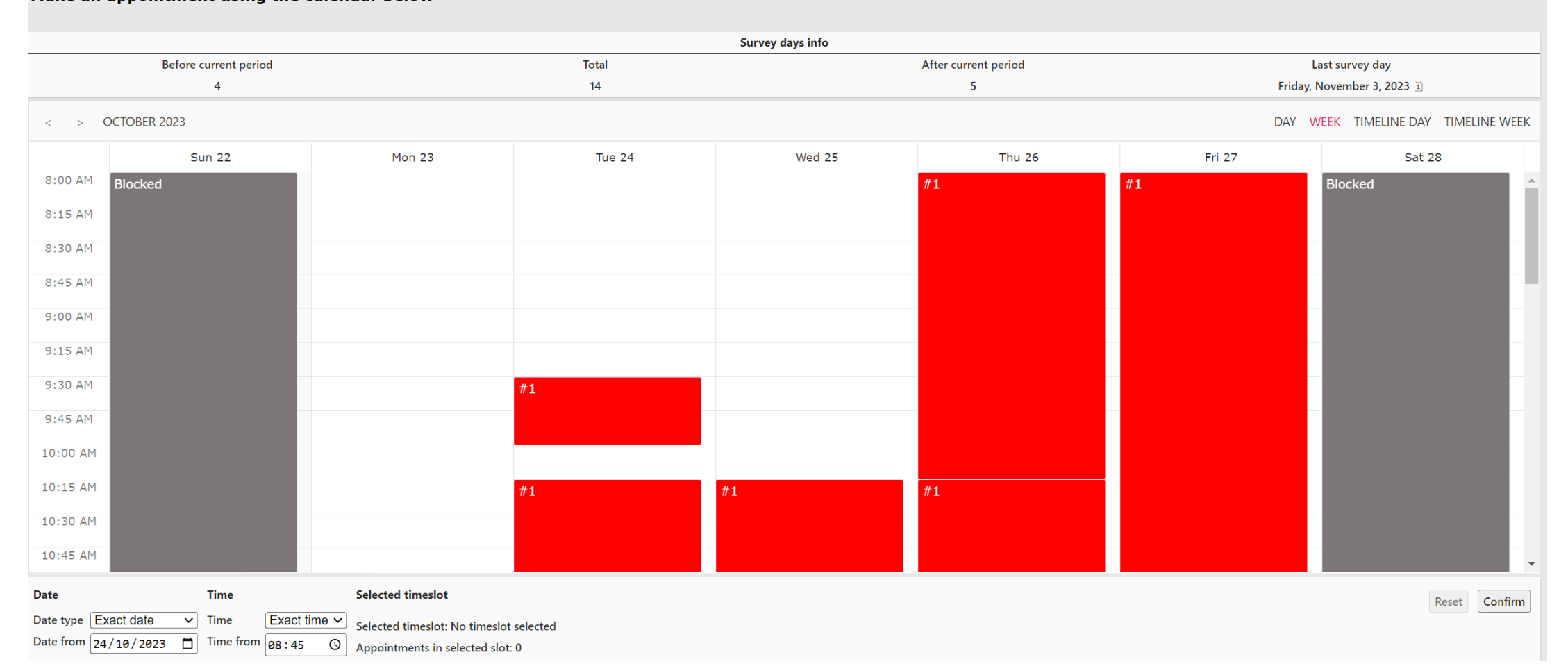

#### **Appointment control (5)**

■ When selecting a slot that is already used (by hard appointments), the number of appointments already in that slot is shown

- Blaise 5.14 will offer:
- Crew Settings that can be used to specify a maximum number of appointments allowed in a time slot
- Filtering on hard/soft appointments

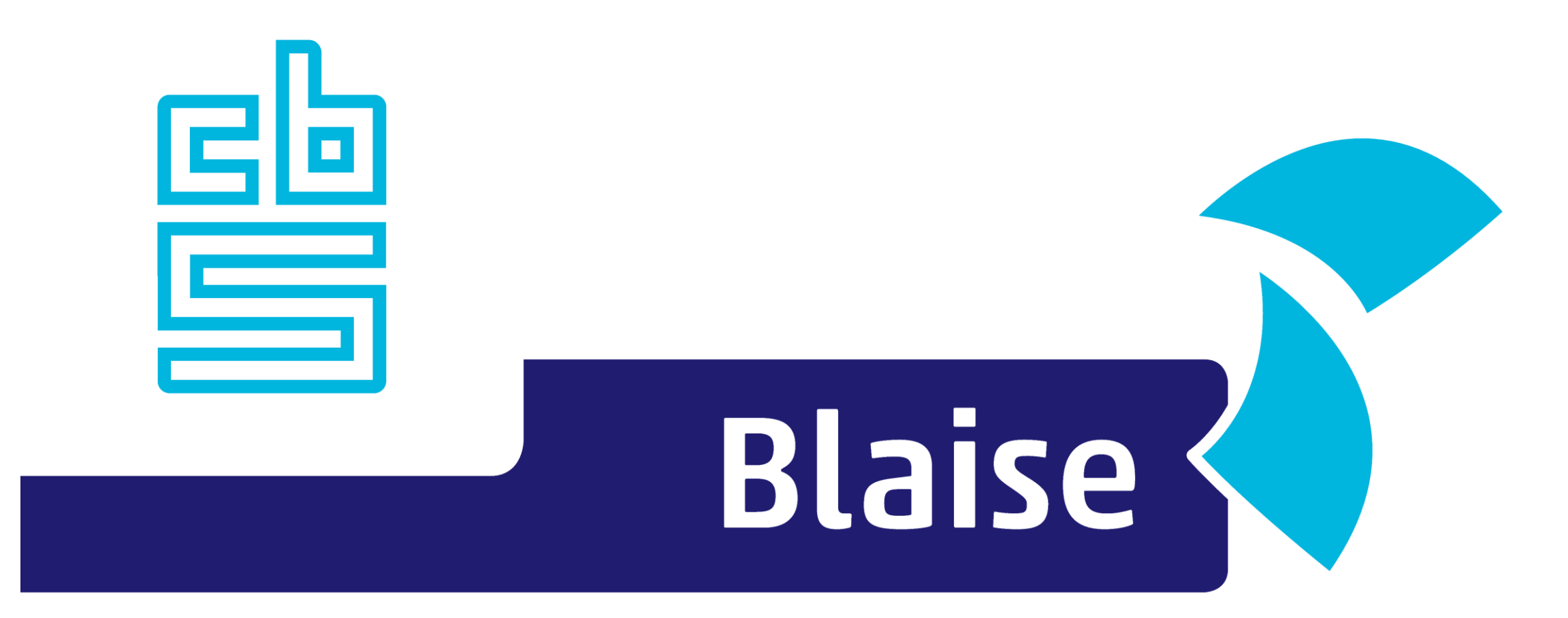

### Gaining deeper understanding

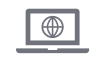

www.blaise.co

m

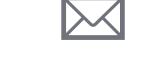

[blaise@cbs.](mailto:blaise@cbs.nl)

nl

@blaisecb

**YA** 

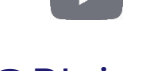

s

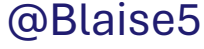